The EuroMath web application includes 4 math editors: **Braille Math Editor**, **Structural Math Editor**, **AsciiMath Editor** and **UnicodeMath Editor**. By using these you can write mathematical expressions in various notations. Choose the editor that fulfils your vision needs and suits your devices best (QWERTY keyboard, computer mouse, physical braille keyboard). Run the **Math Navigator** to navigate and read step by step parts of a complex math formula.

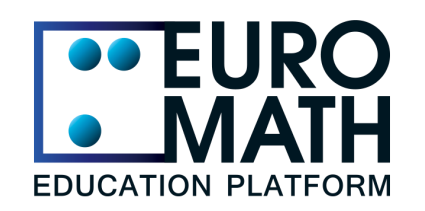

# **[EuroMath Application](https://app.euromath.eu/)**

# Math editors and formula exploration by the blind students

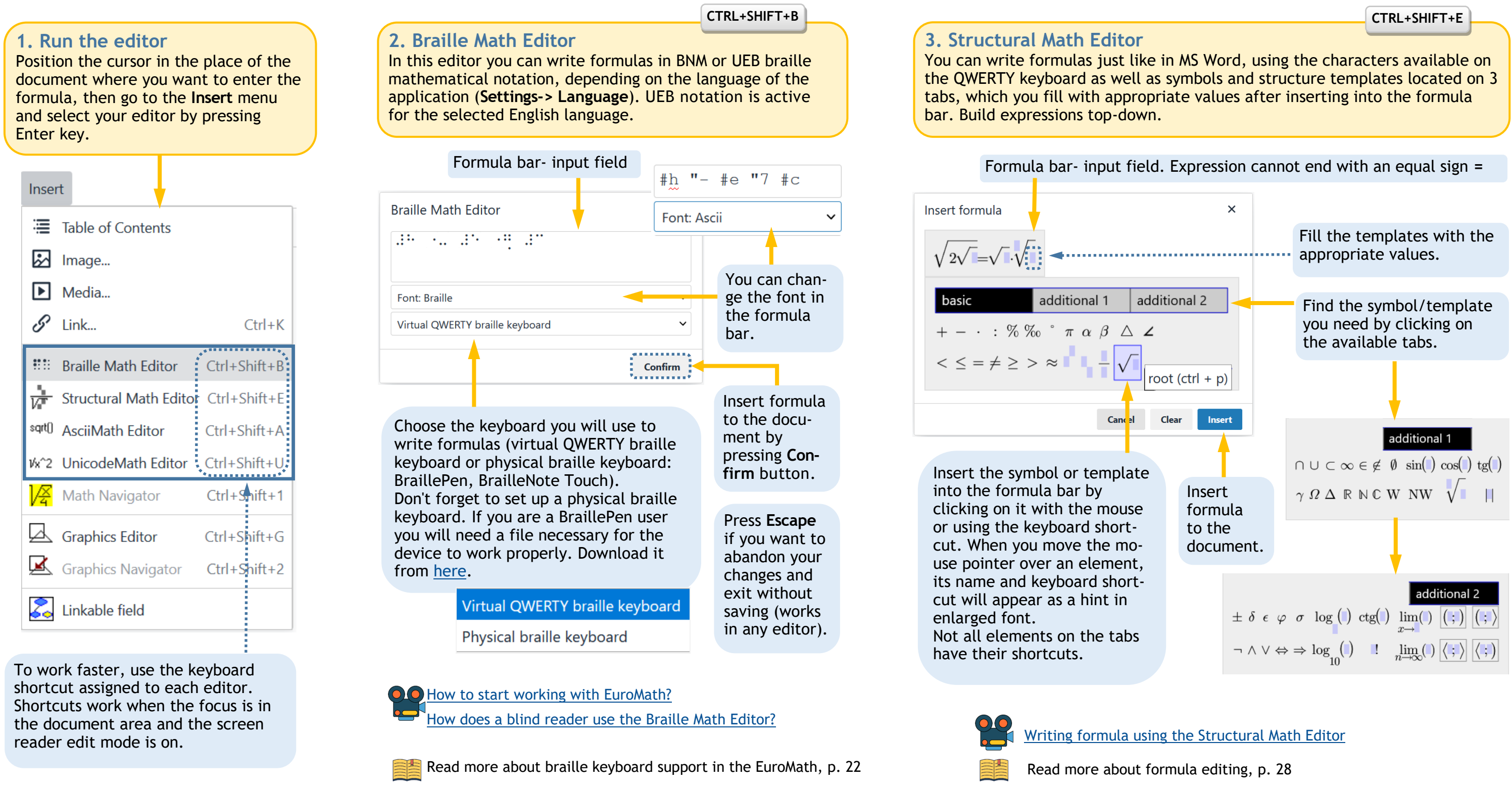

[Functional Documentation for blind users](https://www.euromath.eu/EPUB_Attachments/EuroMath_FunctionalDocumentation_for_Blind_Needs.pdf)

**2**

**Quick Start 2**

## **5. UnicodeMath Editor**

You can write formulas here in linear notation, which we call UnicodeMath. It is an extension of the AsciiMath notation by symbols not available on the QWERTY keyboard, such as the angle, triangle, root and others. They are located on the ribbon, from where they can be selected and inserted into the formula by clicking the mouse or using a finger and stylus on the touch screen.

This tool will allow you to conveniently familiarize yourself with the elements of a complex formula and correct the selected part with any editor, without having to load the entire expression. If you are a blind student, you can navigate and explore formulas with the cursor arrows or touch gestures (a portable version of NVDA or an installed [add](https://addons.nvda-project.org/addons/enhancedTouchGestures.en.html)-on is required).

Consider the function:

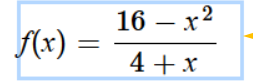

### **4. AsciiMath Editor**

In this editor you can write formulas in linear [AsciiMath](http://www.asciimath.org) notation by using symbols available on the QWERTY keyboard. The editor window appears directly in the body of the document. As you write the formula, you have a graphical preview of your expression below, so you can easily correct its syntax.

### **CTRL+SHIFT+A CTRL+SHIFT+U**

## **6. Math Navigator**

[How to use UnicodeMath Editor?](https://www.youtube.com/watch?v=m0oQIKlsOZs) [How to use AsciiMath Editor?](https://www.youtube.com/watch?v=TazONBORJmE)

AsciiMath examples:

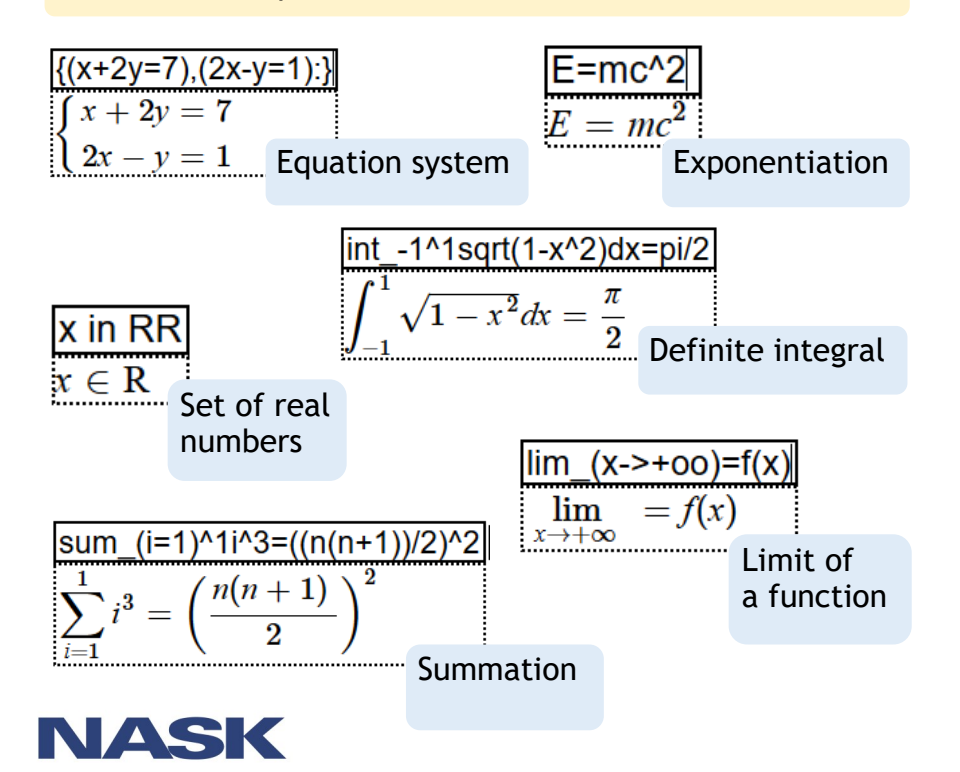

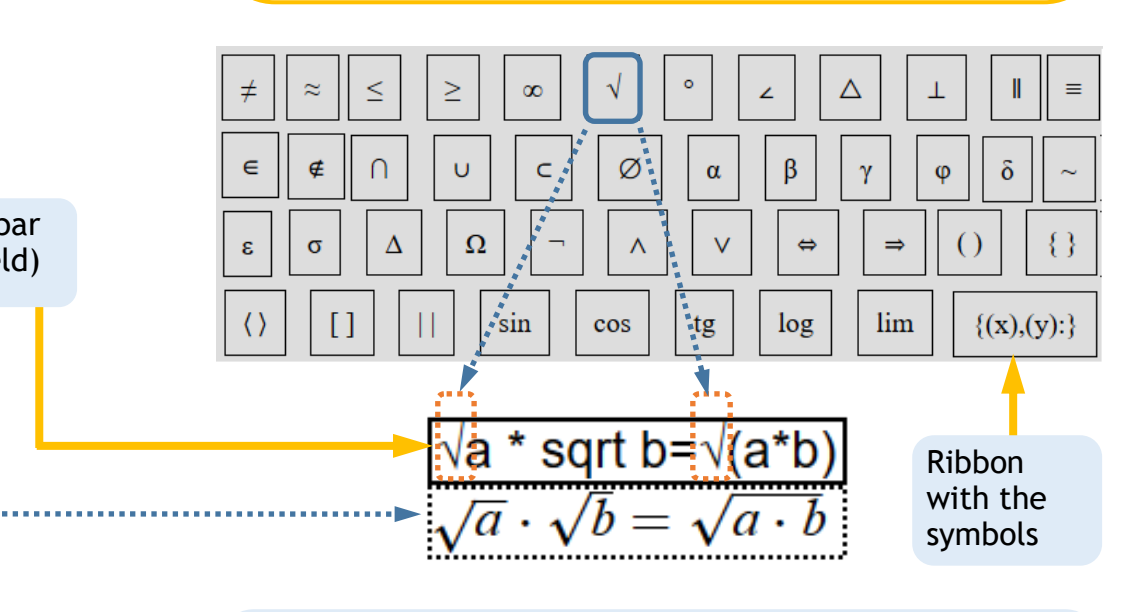

The UnicodeMath editor allows you to enter symbols in AsciiMath notation. The example above uses both the square root symbol from the ribbon and the text "sqrt" as in AsciiMath. In both cases, the graphic visualization of the expression is correct.

Keyboard navigation through the functions and math content, p. 16

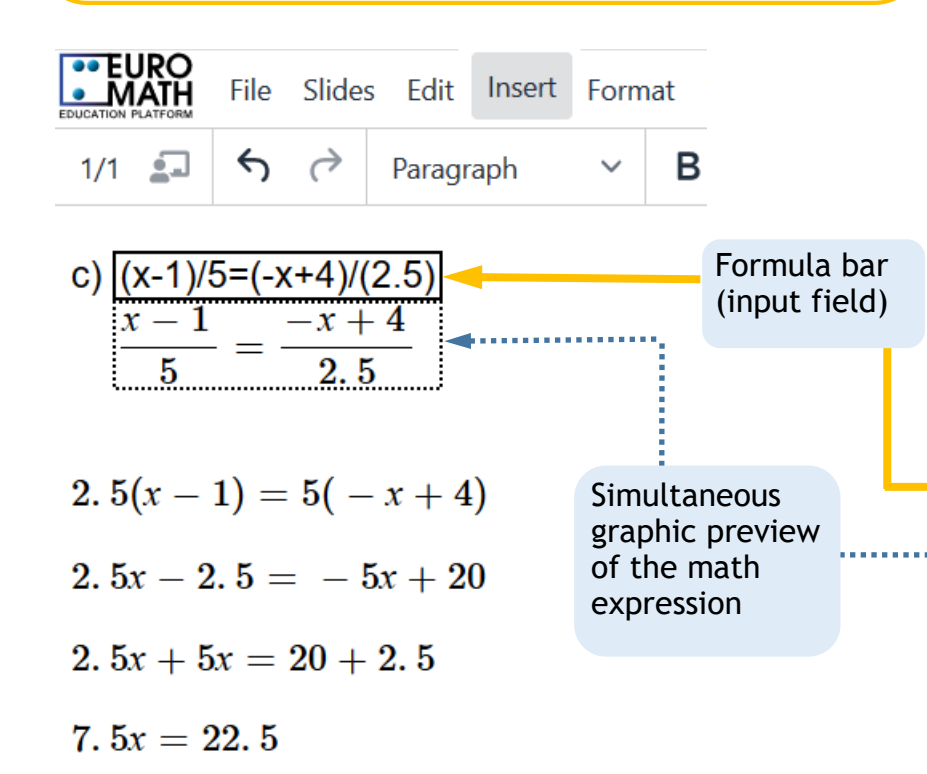

Finish editing by pressing the **Enter** key. The formula you wrote is inserted into the document. You will achieve the same effect when you click anywhere in the document outside the input field.

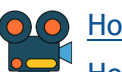

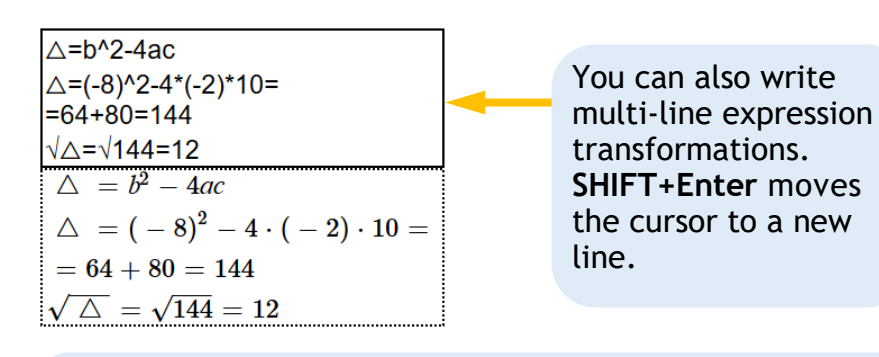

Start the **Math Navigator** using the **Insert** menu option, keyboard shortcut or pop-up menu (**SHIFT+F10**) and then explore the formula with the arrow keys. Parts of the formula will be highlighted sequentially and read by a screen reader.

Using formula editors and formula navigator by the keyboard

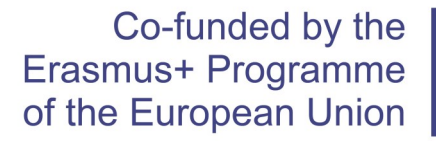

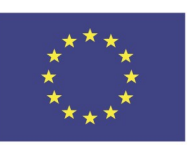

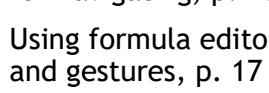

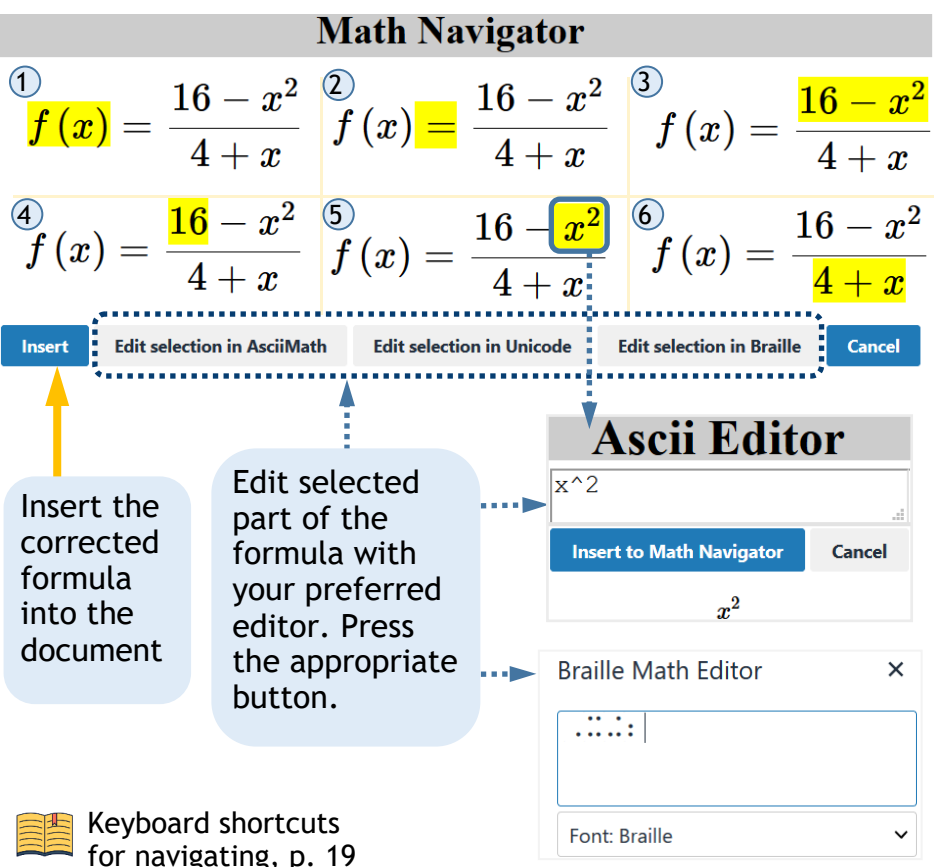

Select the formula. The visible frame around the formula and its semantic reading indicate whether it is selected properly.

whose domain is the set of all real numbers except -4.

Designed by Małgorzata Rubin **Quick Start 2**

This document was carried out as part of the project entitled "EuroMath - enhanced support to teachers and learners with visual impairments in inclusive educational settings".

This project is funded through the innovative ICT-based math instruction, No. 2017-1-PL01-KA201-038548, Erasmus +

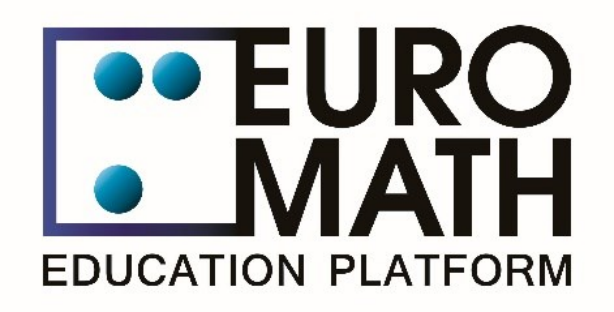

For enquiries relating to this document, please contact euromath@nask.pl

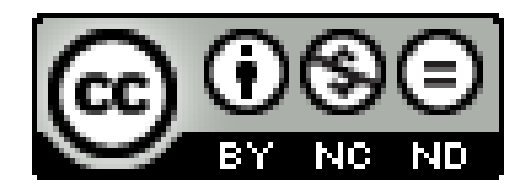

This work is licensed under a Creative Commons Attribution-NonCommercial-NoDerivatives 4.0 International Public License To view a copy of this license, visit https://creativecommons.org/licenses/by-nc-nd/4.0/legalcode

# **Publication financed by the European Commission under the Erasmus + program.**

The European Commission's support for the production of this publication does not constitute an endorsement of the contents, which reflect the views only of the authors, and the Commission cannot be held responsible for any use which may be made of the information contained therein.

FREE PUBLICATION